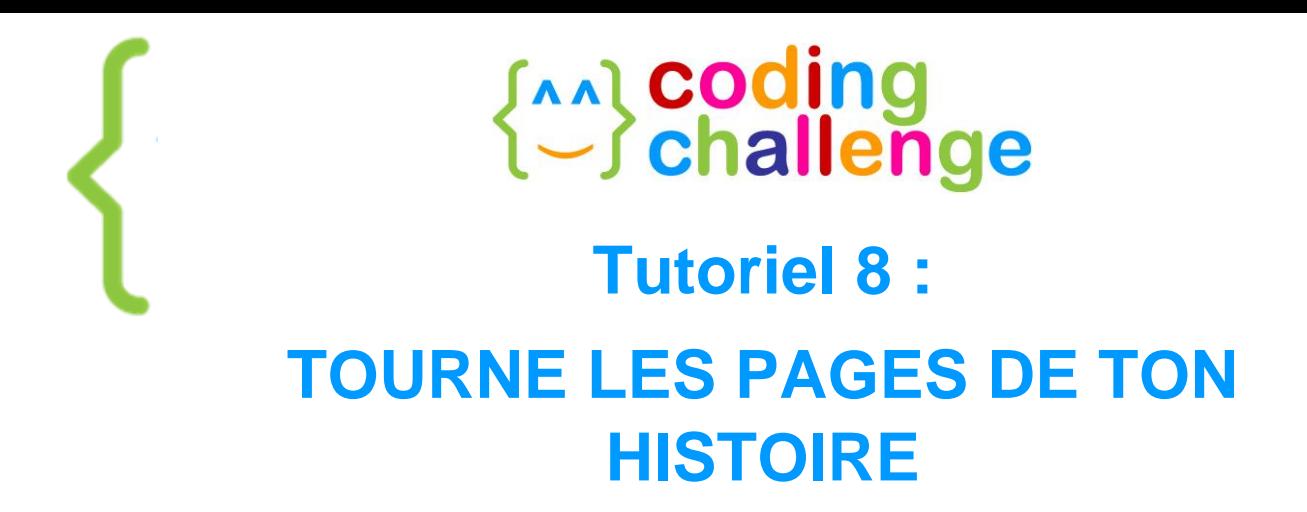

À la fin de ce tuto tu sauras :

- afficher successivement les différents décors que tu as créés auparavant
- manipuler les blocs de la catégorie Messages pour faire "basculer les arrière-plans"
- montrer ou cacher de la scène les différents personnages de ton histoire

Comme dans un film, les décors d'une animation changent. Parfois, le personnage se trouve dans le désert sous le soleil et ensuite le personnage se retrouve dans la cour d'une école par exemple. Tu peux programmer ces changements dans Scratch, pour donner plus de sens à la narration.

#### 1. AFFICHE SUCCESSIVEMENT TES ARRIERE-PLANS

Comment faire en sorte que tes arrière-plans s'affichent les uns après les autres ?

- Si ce n'est pas déjà fait, commence par ajouter au moins deux arrière-plans.
- basculer sur l'arrière-plan backdrop1 • Dans la catégorie **Apparence** prends le bloc
- Clique sur la petite flèche noire et sélectionne l'arrière-plan sur lequel tu souhaites basculer :

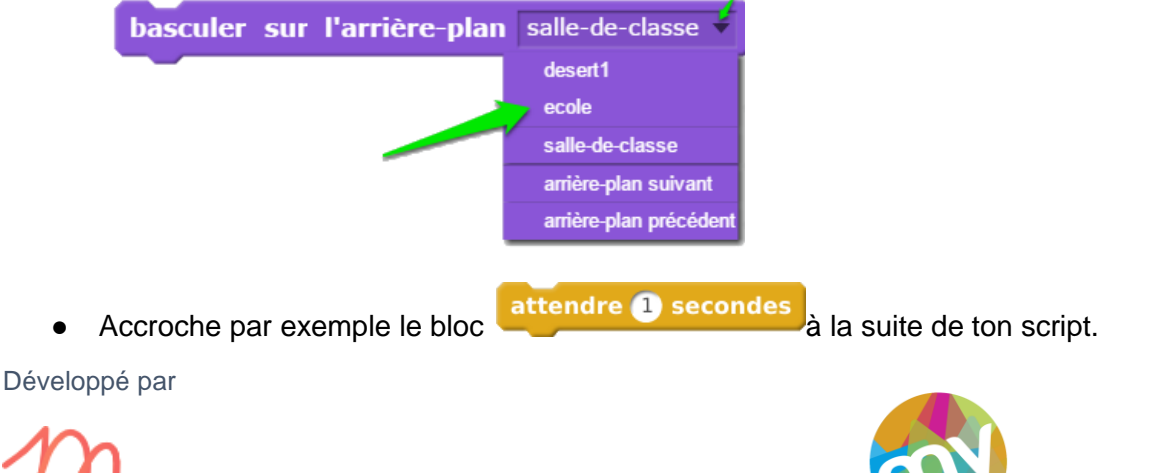

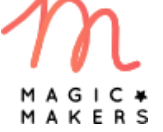

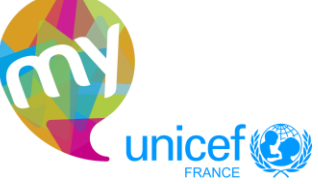

 $\begin{bmatrix} 1 \end{bmatrix}$ 

## **Exal coding<br>(-) challenge**

● Enfin, en sélectionnant l'autre arrière-plan, remets le bloc

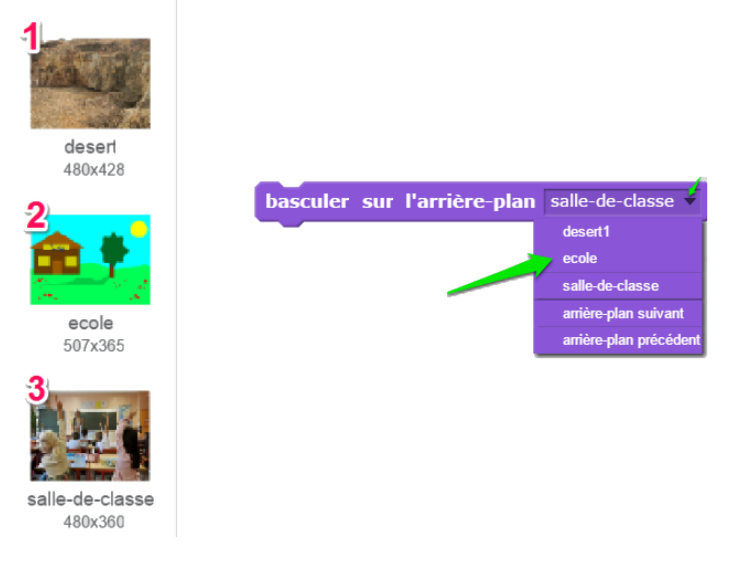

N'oublie pas de démarrer ton script en mettant, tout au début, le bloc

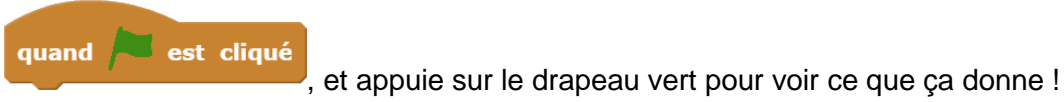

#### 2. UTILISE LES BLOCS MESSAGES POUR FAIRE BASCULER LES ARRIERE-PLANS

Pour faire basculer tes arrière-plans avec des messages, examinons de plus près cette séquence : le renard demande aux enfants : "Et vos amis, où sont-ils ?". Malak répond : "Je ne sais pas, on les a perdus". Puis l'arrière-plan bascule.

● Une fois que Malak a fini de parler, elle peut envoyer un signal avec le bloc

envoyer à tous Malak a perdu ses amis

● Ensuite, tu peux coder l'arrière-plan en cliquant dessus et en allant dans les scripts.

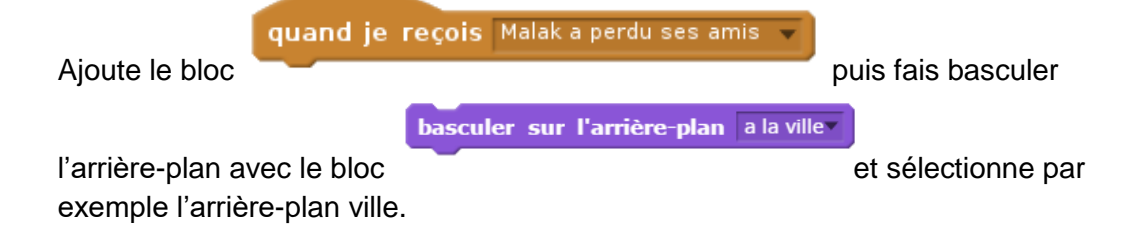

Tu as fait basculer tes arrière-plans grâce aux messages.

Développé par

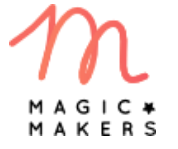

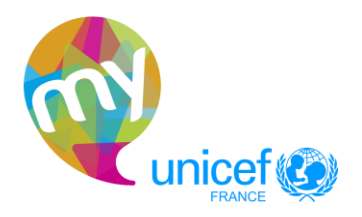

**2**

## **Exal coding<br>(-) challenge**

### A A 3. UTILISE LES BLOCS MONTRER/CACHER

Maintenant que tes arrière-plans s'affichent successivement, il faut qu'ils soient reliés aux bons moments de ton histoire. Rappelle-toi de ton *storyboard* qui illustre et explique que chaque arrière-plan correspond à une étape importante de ton histoire.

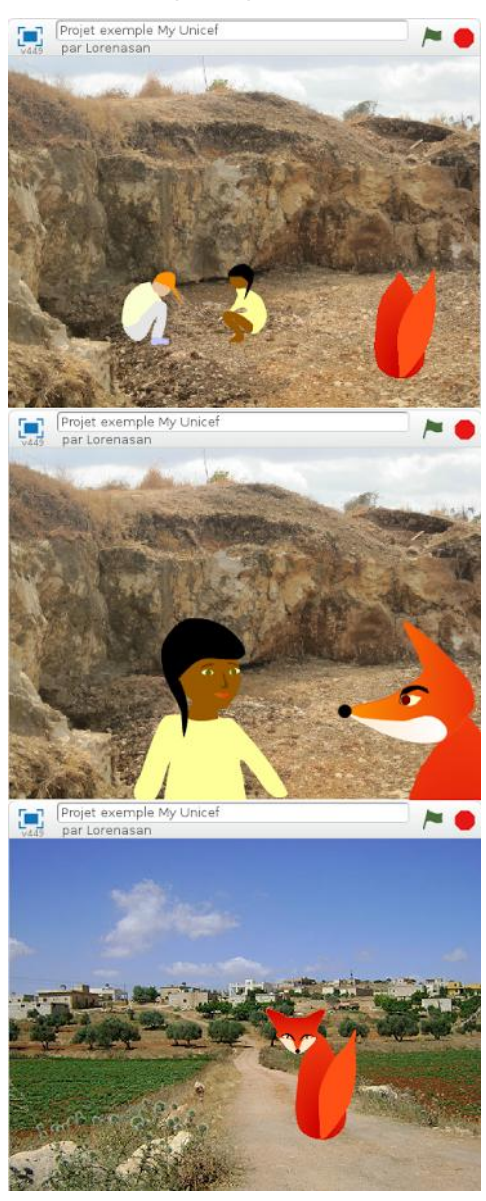

Dans cet exemple, les personnages présents dans l'arrière-plan "désert" sont les enfants et le renard. Lorsque l'arrière-plan a basculé sur la ville, il n'y a plus que le renard et les enfants ont disparu. Où sont-ils ?

Développé par

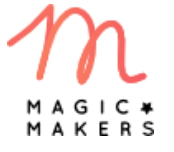

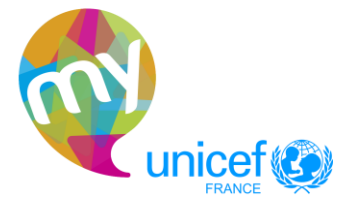

**3**

# **Exal coding<br>(-) challenge**

- Dans la catégorie **Apparence** les blocs montrer et cacher te permettent de montrer ou de cacher un lutin.
- Lorsque l'arrière-plan bascule sur "désert", il faut que les enfants et le renard soient montrer visibles : tu peux donc ajouter, dans chacun de leurs codes, le bloc
- Lorsque l'arrière-plan bascule sur "ville", les enfants ne sont plus visibles : il faut donc cacher ajouter, dans chacun de leurs codes, le bloc

À toi de jouer maintenant !

Développé par

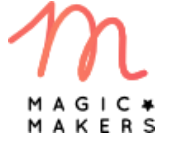

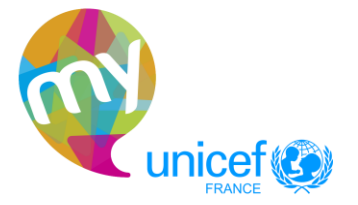

**4**